# Zo heb je direct je zaklamp paraat op Android

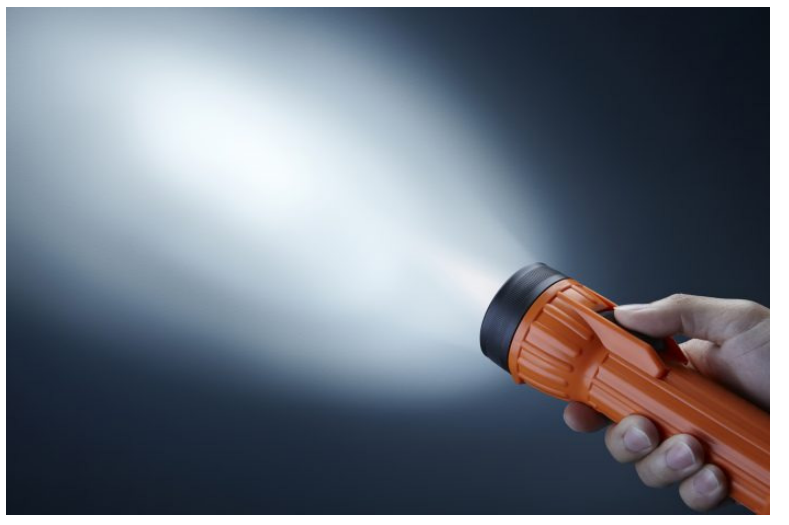

Met je smartphone heb je een soort digitaal zakmes binnen handbereik. Sommige functies blijven onderbelicht, zoals de zaklamp. Want: hoe activeer je die nu het snelst?

Wij laten je zien op welke manieren je de zaklamp snel kan activeren. De functies kun je overigens door elkaar gebruiken.

#### Stap 1 / Vanuit het snelmenu

functies.

Dit is misschien wel de snelste manier. Veeg van rechtsboven het scherm naar ongeveer halverwege en laat dan los. Er komt nu een snel menu tevoorschijn om verschillende functies te activeren en te deactiveren. Daar staat ook het icoontje van een zaklamp tussen. Tik erop om hem te activeren. Herhaal deze stappen om de zaklamp uit te schakelen.

In het Android snel menu vind je tal van praktische  $\ast$ 

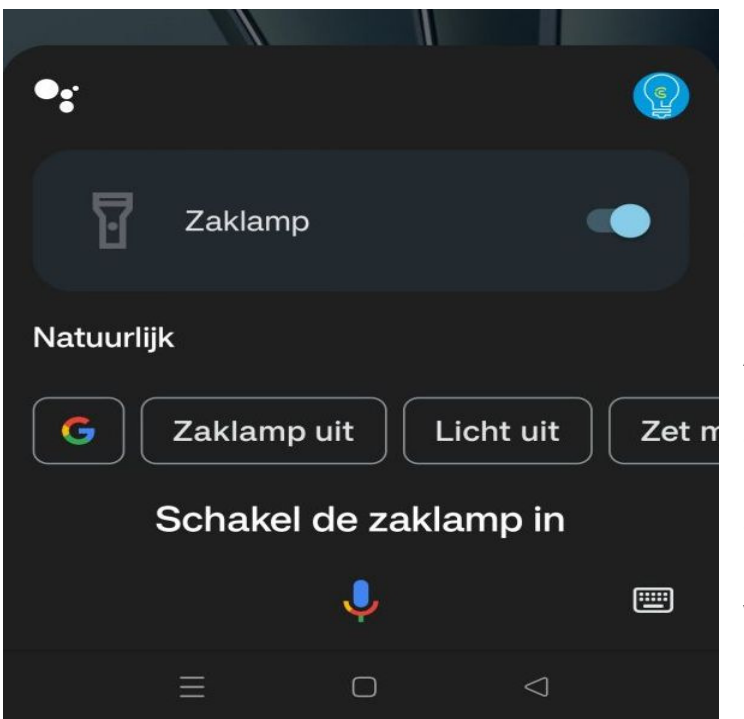

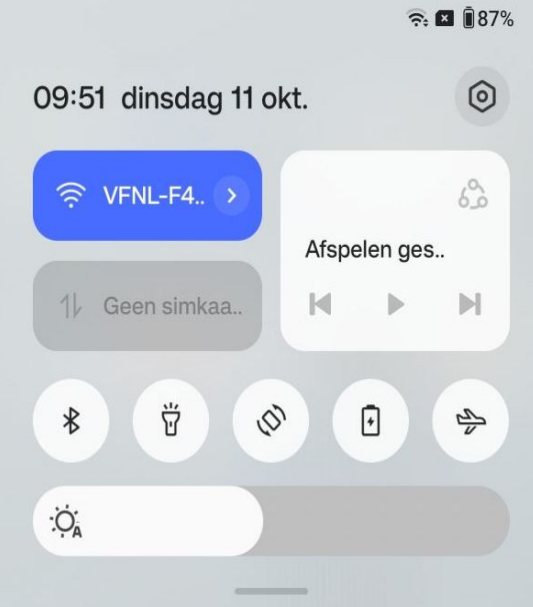

## Stap 2 / Gewoon vragen

Met een moderne Androidsmartphone heb je ook Google Assistant ter beschikking. Je kan het dus gewoon vragen. Zeg "Hey Google, schakel zaklamp in" of "Hey Google, zet de zaklamp aan" en je bent klaar voor actie. Op die manier kan je de zaklamp ook weer uitschakelen. Met je stem kun je heel wat bereiken.

#### Stap 3 / Werken met gebaren

Sommige smartphones, zoals die van OnePlus, ondersteunen gebaren om bepaalde functies uit te voeren. Op een OnePlus-smartphone ga je bijvoorbeeld naar de app Instellingen > Aanvullende instellingen > Gebaren en bewegingen > Gebaren bij uitgeschakeld scherm. Vink daar de optie aan om de zaklamp te activeren.

Je waant je een tovenaar met deze gebaren.

 $\leftarrow$  Gebaren bij uitgeschakeld scherm

Dubbeltikken om scherm te activeren of uit te schakelen

Een O tekenen om de camera te openen

Een V tekenen om de zaklamp in/uit te schakelen

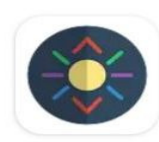

# Torchie - Volume **Button Torch**

**Anselm and Anselm** In-app aankopen

 $100K +$ 

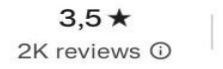

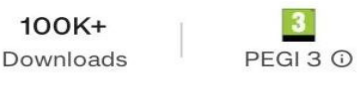

 $\rightarrow$ 

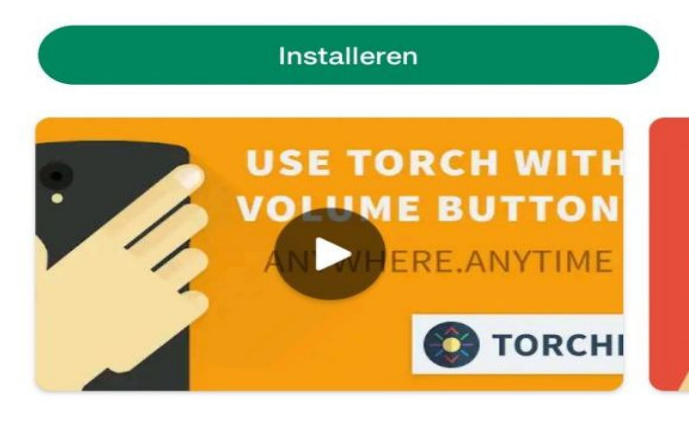

#### Over deze app

Innovatieve fysieke hardware-knop sleutel voor zaklamp. Geen wortel. Open source!

Bron: TechPulse van 10 februari 2023

### Stap 4 / Met apps

Gebruik je de zaklamp met grote regelmaat? Dan kan het handig zijn een app te installeren voor een snellere bediening. Er zijn heel wat apps, maar sommigen zijn heel specifiek, zoals deze drie. Met de app Flashlight Widget komt er een zaklampknop tussen de apps te staan. De app Shake Flashlight zorgt ervoor dat de zaklamp activeert wanneer je de smartphone schudt en met Torchie gebruik je de volumeknoppen op de zaklamp te activeren.